# **Informations sur l'installation et les fonctionnalités**

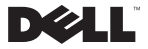

## **Remarques, précautions et avertissements**

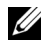

REMARQUE : Une REMARQUE indique des informations importantes qui peuvent vous aider à mieux utiliser votre ordinateur.

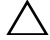

**PRÉCAUTION : Une PRÉCAUTION vous avertit d'un risque d'endommagement du matériel ou de perte de données si les consignes ne sont pas respectées.**

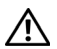

**AVERTISSEMENT : Un AVERTISSEMENT indique un risque de dommage matériel, de blessure corporelle ou de mort.**

\_\_\_\_\_\_\_\_\_\_\_\_\_\_\_\_\_\_ Les informations de ce document sont sujettes à modification sans préavis. © 2009 Dell Inc. Tous droits réservés.

La reproduction de ce document de quelque manière que ce soit sans l'autorisation écrite de Dell Inc. est strictement interdite.

Marques utilisées dans ce document : *Dell*, le logo *DELL* et Latitude sont des marques de Dell Inc. ; *Intel* est une marque déposée et *Core* est une marque de Intel Corporation aux Etats-Unis et dans d'autres pays.

Les autres marques et noms de produits pouvant être utilisés dans ce document sont reconnus comme appartenant à leurs propriétaires respectifs. Dell Inc. décline tout intérêt dans l'utilisation des marques et des noms commerciaux ne lui appartenant pas.

# **A propos de votre ordinateur**

## **Vue avant**

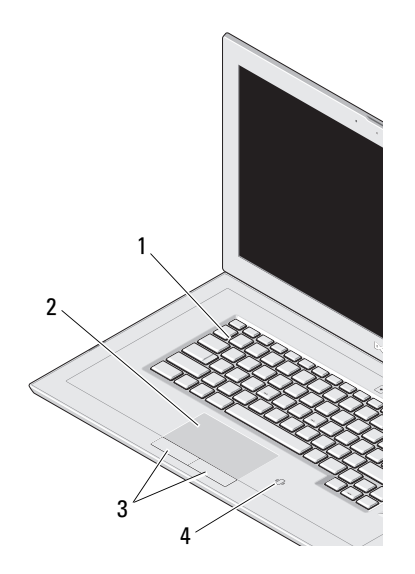

- clavier
- tablette tactile
- boutons de la tablette tactile (2)
- lecteur de cartes à puce sans contact

## **Vue du côté droit**

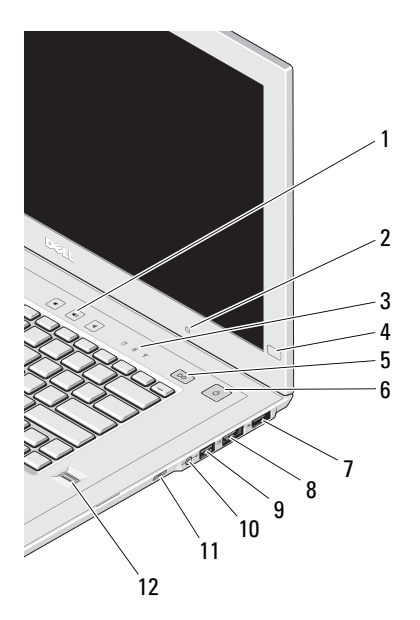

- contrôles du volume
- capteur de lumière ambiante
- voyants d'état de l'appareil
- commande Dell EdgeTouch
- bouton Latitude™ On
- bouton d'alimentation/voyant d'alimentation
- DisplayPort
- connecteur eSATA/USB
- connecteur USB
- connecteur audio (sortie ligne) et microphone (entrée ligne)
- commutateur d'éveil d'amarrage
- lecteur d'empreintes digitales

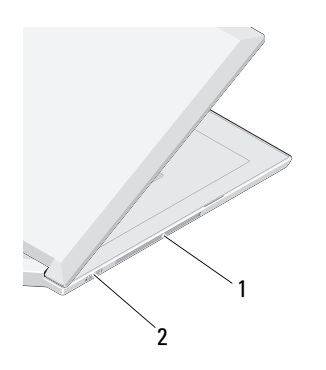

- grille de refroidissement
- commutateur sans fil

## **Vue de gauche Fonctionnalités du panneau d'affichage**

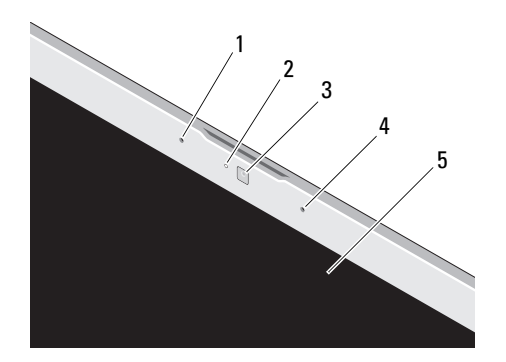

- microphone numérique gauche (en option)
- voyant d'activité de caméra (en option)
- caméra (en option)
- microphone numérique droit (en option)
- écran

## **Vue arrière**

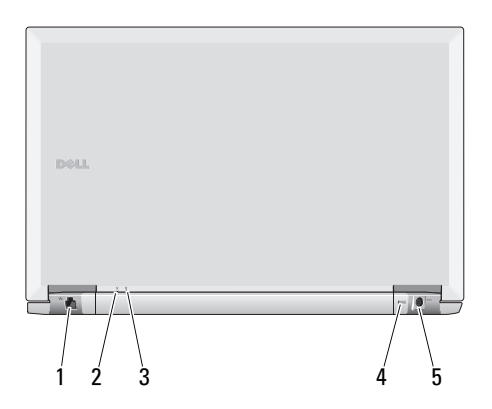

- connecteur réseau
- voyant d'alimentation
- voyant de batterie
- fente pour câble de sécurité
- connecteur d'adaptateur de CA

# **Configuration rapide**

**AVERTISSEMENT : Avant de commencer toute procédure de cette section, lisez les informations de sécurité fournies avec votre ordinateur. Pour plus d'informations sur les meilleures pratiques, voir le site www.dell.com/regulatory\_compliance.**

**1** Branchez le connecteur de l'adaptateur de CA à l'ordinateur portable et à la prise secteur.

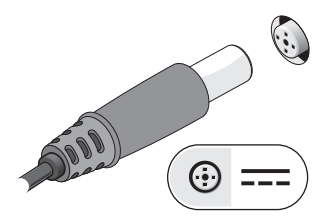

**2** Branchez le câble réseau (non inclus).

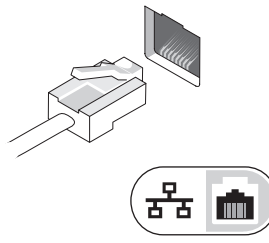

**3** Branchez les périphériques USB, tels qu'une souris ou un clavier (en option).

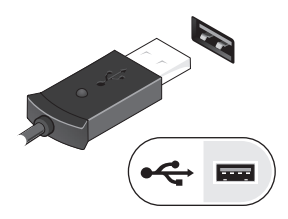

- **4** Branchez votre moniteur sur le DisplayPort ou utilisez un adaptateur DisplayPort pour une interface VGA, DVI ou HDMI.
- **5** Ouvrez l'écran et appuyez sur le bouton d'alimentation pour allumer l'ordinateur.

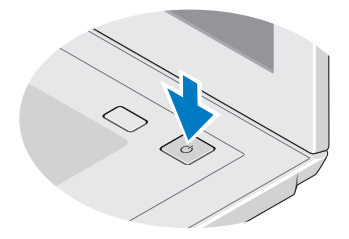

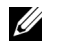

REMARQUE : Il est recommandé d'allumer l'ordinateur, puis de l'arrêter au moins une fois avant d'installer des cartes ou de connecter l'ordinateur à une station d'accueil ou à un autre périphérique externe, tel qu'une imprimante.

# **Caractéristiques**

REMARQUE : Il se peut que certains périphériques ne soient pas inclus si vous ne les avez pas commandés. Pour plus d'informations sur la configuration de votre ordinateur, cliquez sur Démarrer→ Aide et support et sélectionnez l'option qui permet de consulter les informations sur votre ordinateur.

#### **Processeur**

U

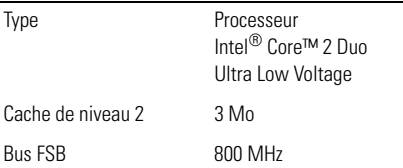

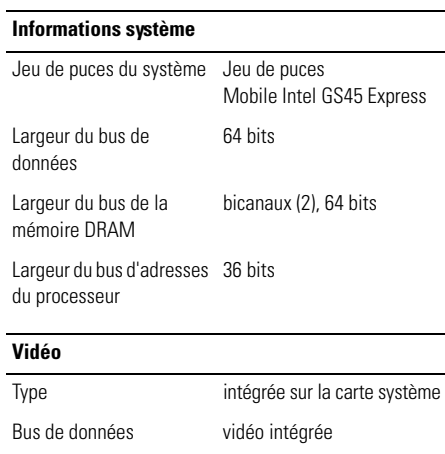

Contrôleur vidéo **Intel Graphics Media** 

Mémoire vidéo jusqu'à 256 Mo (partagée)

Accelerator

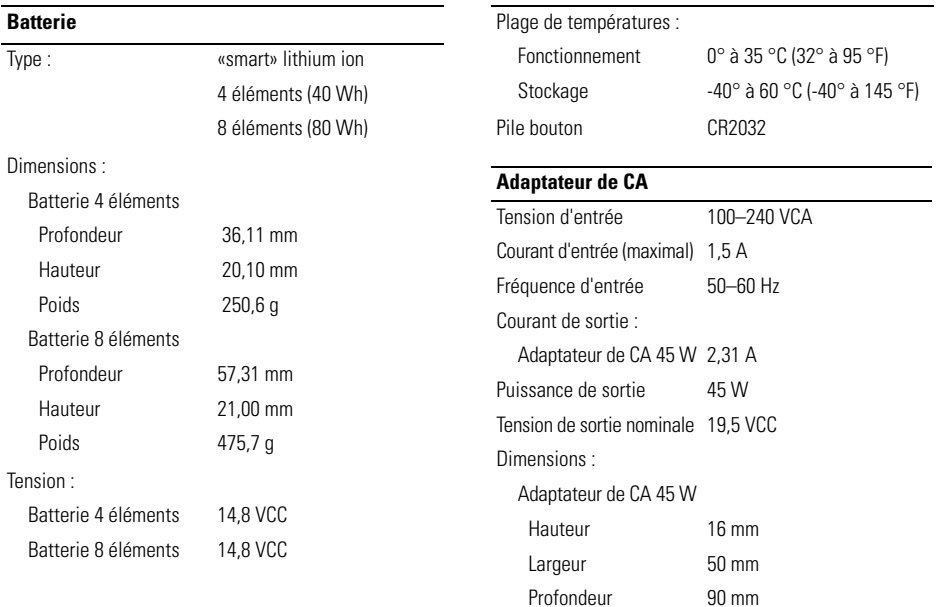

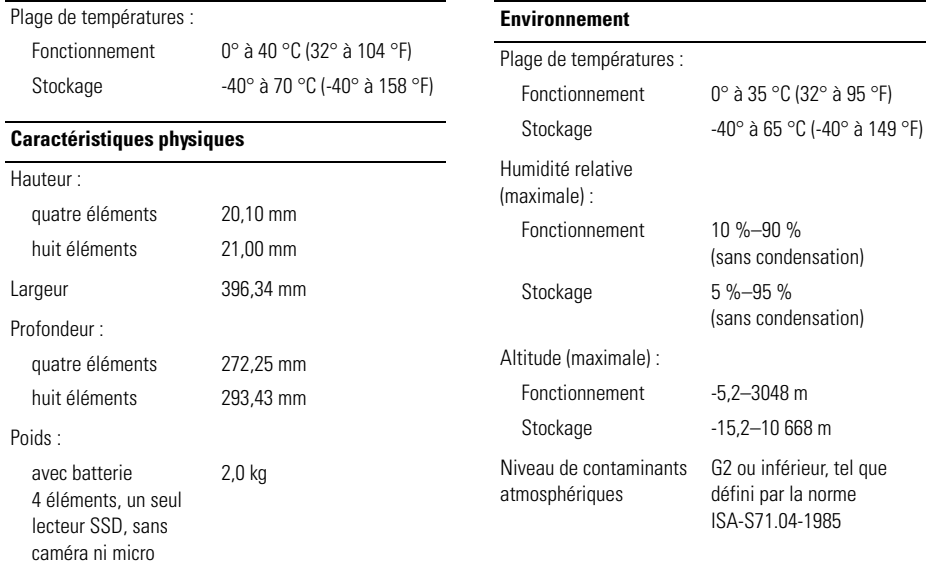

# **Recherche d'informations**

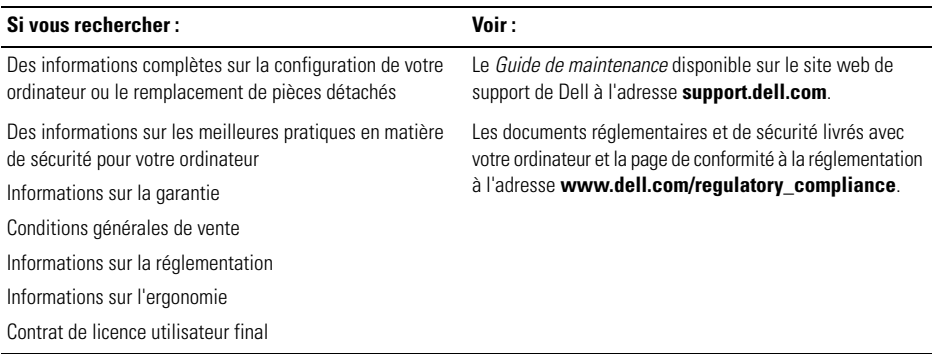